# **QGIS Application - Bug report #19307 Processing OGR Dissolve having problems with blanks in filename**

*2018-06-29 10:23 AM - Andreas Wicht*

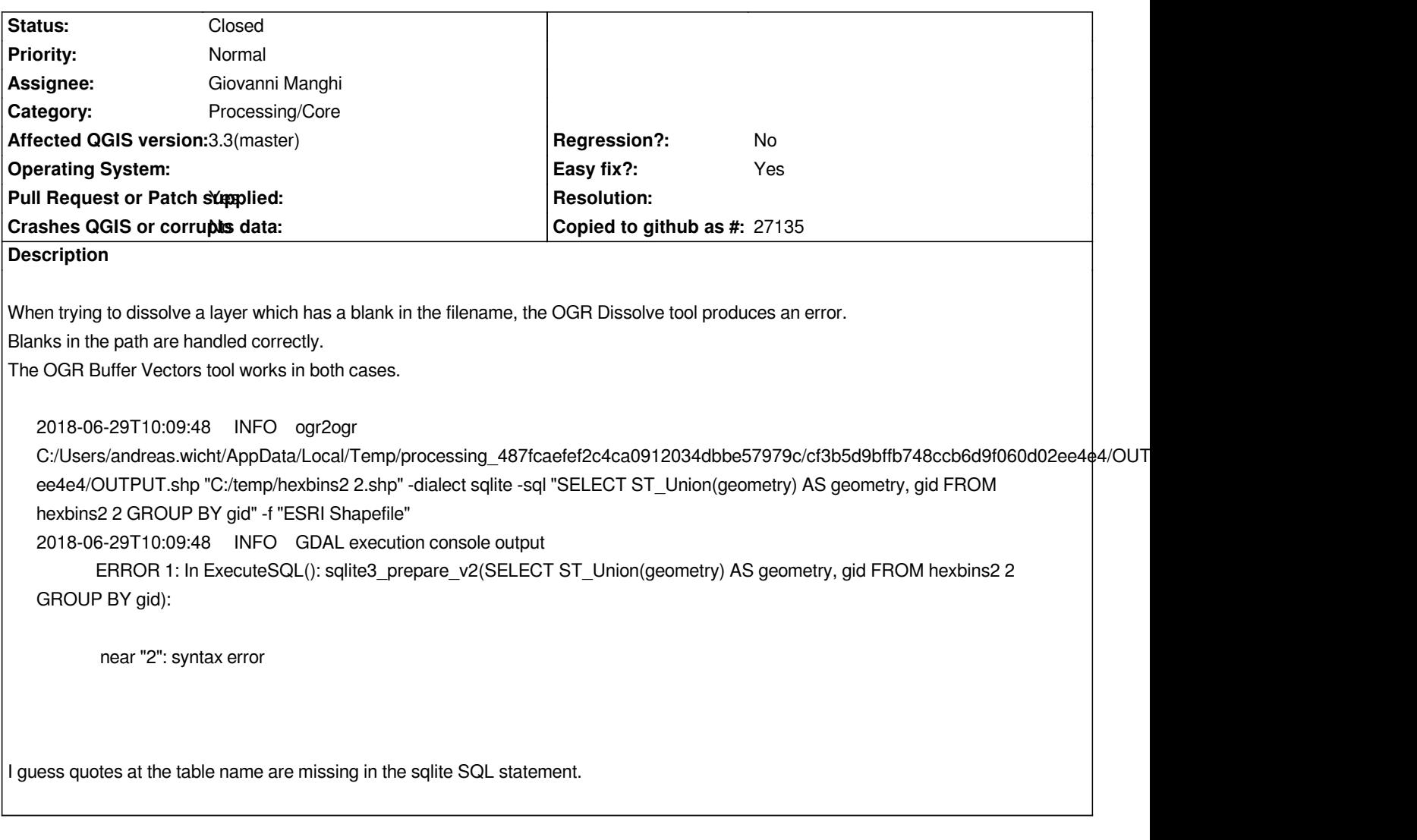

### **Associated revisions**

**Revision a3af1f9f - 2018-09-25 03:14 AM - Nyall Dawson**

*[processing][gdal] Add unit tests for Dissolve algorithm*

*Also:*

*Thanks to @agiudiceandrea:*

*Fixes #19900 Statistics were erroneously computed on the dissolve field, rather than on the statistic attribute field as it should be.*

*Fixes #19307*

*Handle filenames with white spaces (in the same way as Buffer, OffsetCurve, OneSideBuffer, PintsAlongLines algs).*

## **History**

### **#1 - 2018-06-29 11:09 AM - Giovanni Manghi**

*- Assignee set to Giovanni Manghi*

*- Pull Request or Patch supplied changed from No to Yes*

#### *Giovanni,*

*I've submitted a PR that should fix this bug and also #19900 in 3.3.0-master PR https://github.com/qgis/QGIS/pull/7964*

### *Andreas,*

*if you want to fix the Dissolve alg for your installation of QGIS 3.2, you can directly modify [QGIS install dir][\apps\qgis\python\plugins\processing\al](https://github.com/qgis/QGIS/pull/7964)gs\gdal\Dissolve.py replacing every occurrence of*

### *FROM {}*

*with*

*FROM '{}'*

### **#3 - 2018-09-24 09:04 PM - Andrea Giudiceandrea**

*- Easy fix? changed from No to Yes*

### **#4 - 2018-09-24 09:06 PM - Andrea Giudiceandrea**

- *Affected QGIS version changed from 3.2 to 3.3(master)*
- *Operating System deleted (Windows 10)*
- *Assignee changed from Giovanni Manghi to Andrea Giudiceandrea*

### **#5 - 2018-09-24 09:07 PM - Andrea Giudiceandrea**

*- Assignee changed from Andrea Giudiceandrea to Giovanni Manghi*

### **#6 - 2018-09-25 03:13 AM - Nyall Dawson**

- *% Done changed from 0 to 100*
- *Status changed from Open to Closed*

*Applied in changeset commit:qgis|a3af1f9f3a3e997614ffe8577be930a62c30fcc6.*